**Comment obtenir une attestation de diplôme?**

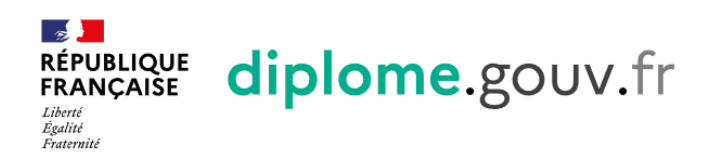

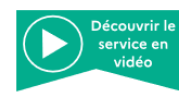

La plateforme d'attestation des diplômes du ministère de l'Éducation nationale, de la Jeunesse et des Sports et du ministère de l'Enseignement supérieur, de la Recherche et de l'Innovation

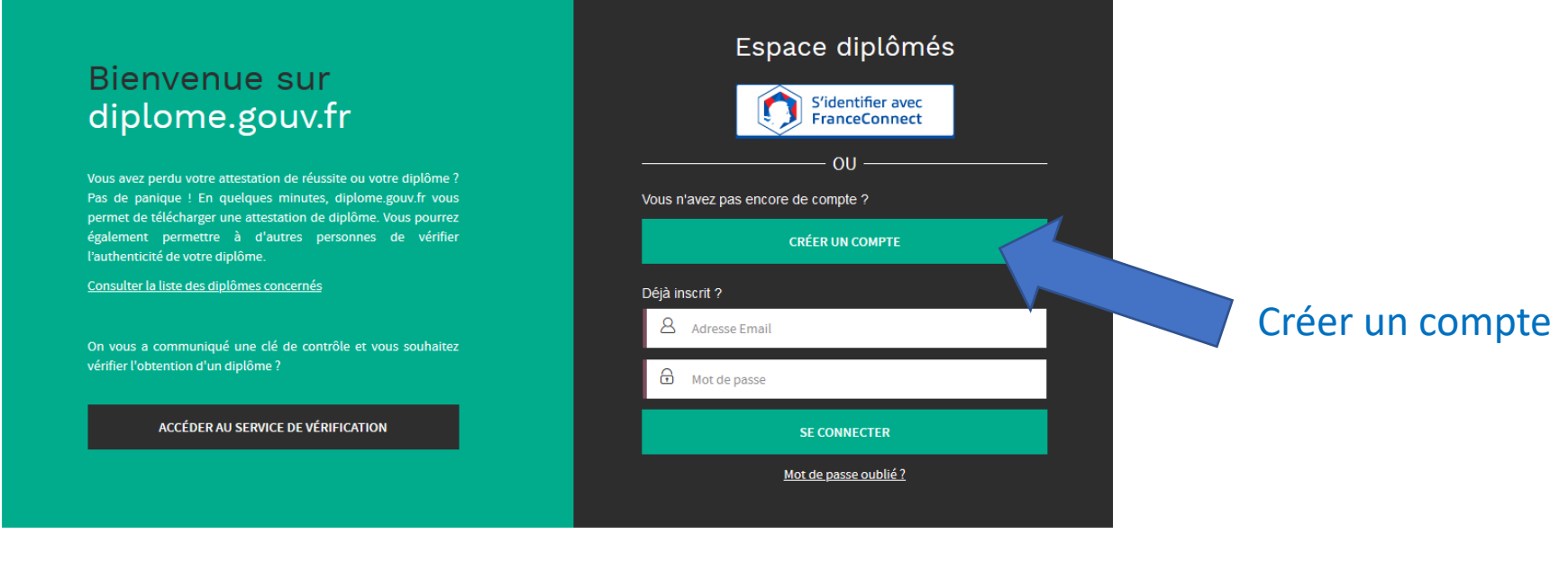

Nous utilisons des cookies pour améliorer nos services. En poursuivant votre navigation sur le site, vous acceptez leur utilisation. Plus d'informations ici

Accessibilité - Aide - Faq - Découvrir le service en vidéo - Mentions Légales - Contacts

## Créer votre compte

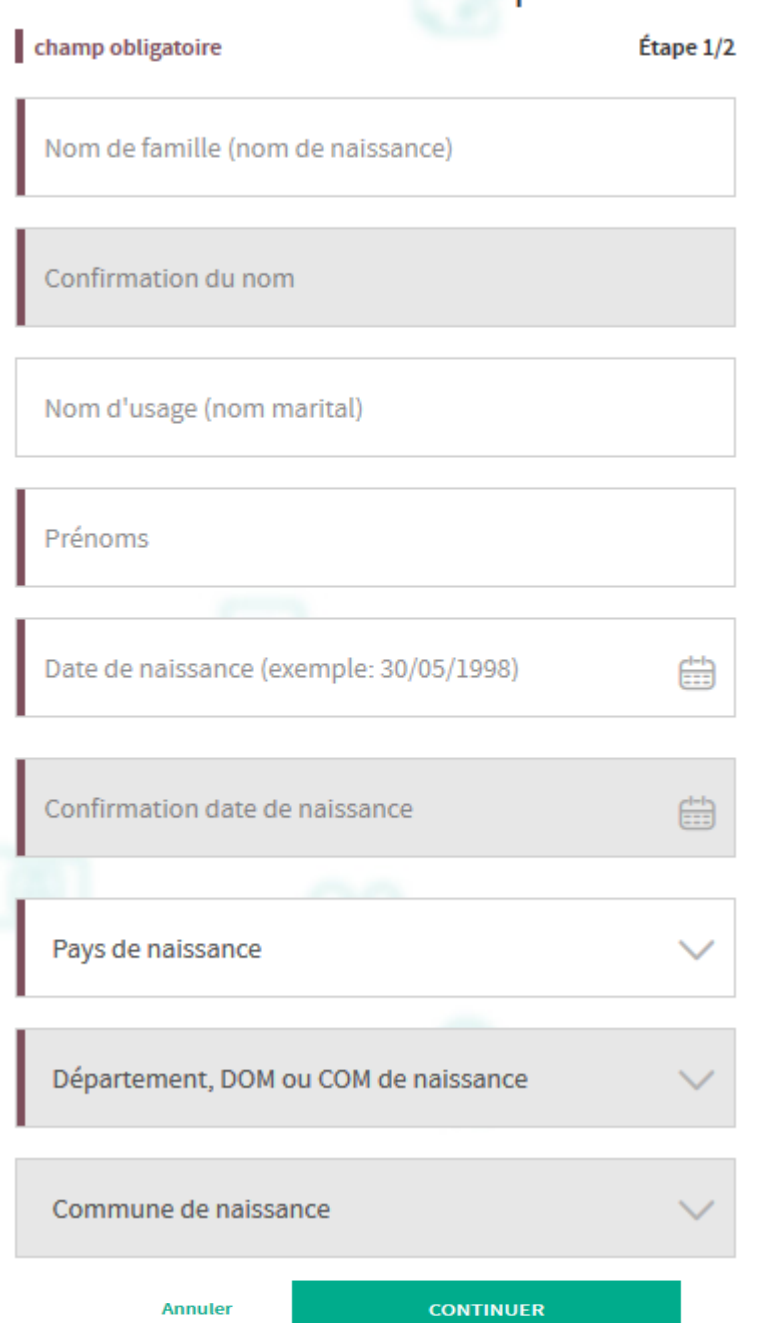

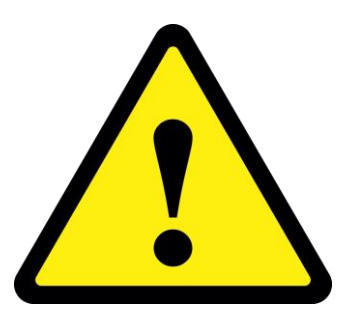

**et Les** noms doivent prénoms être saisis de **la** même manière que sur vos diplômes!

## Créer votre compte

«Tous les champs sont obligatoires»

Étape 2/2

Adresse mail (exemple: nom@domaine.com)

Confirmation de l'adresse mail

Mot de passe

 $^{\circ}$ 

Le mot de passe doit être composé d'au moins 8 caractères, une lettre majuscule et un caractère spécial.

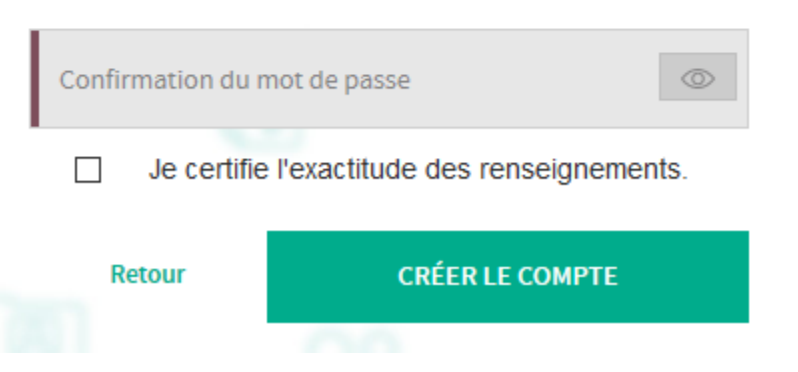

Compte créé avec succès, un email d'activation vous a été envoyé

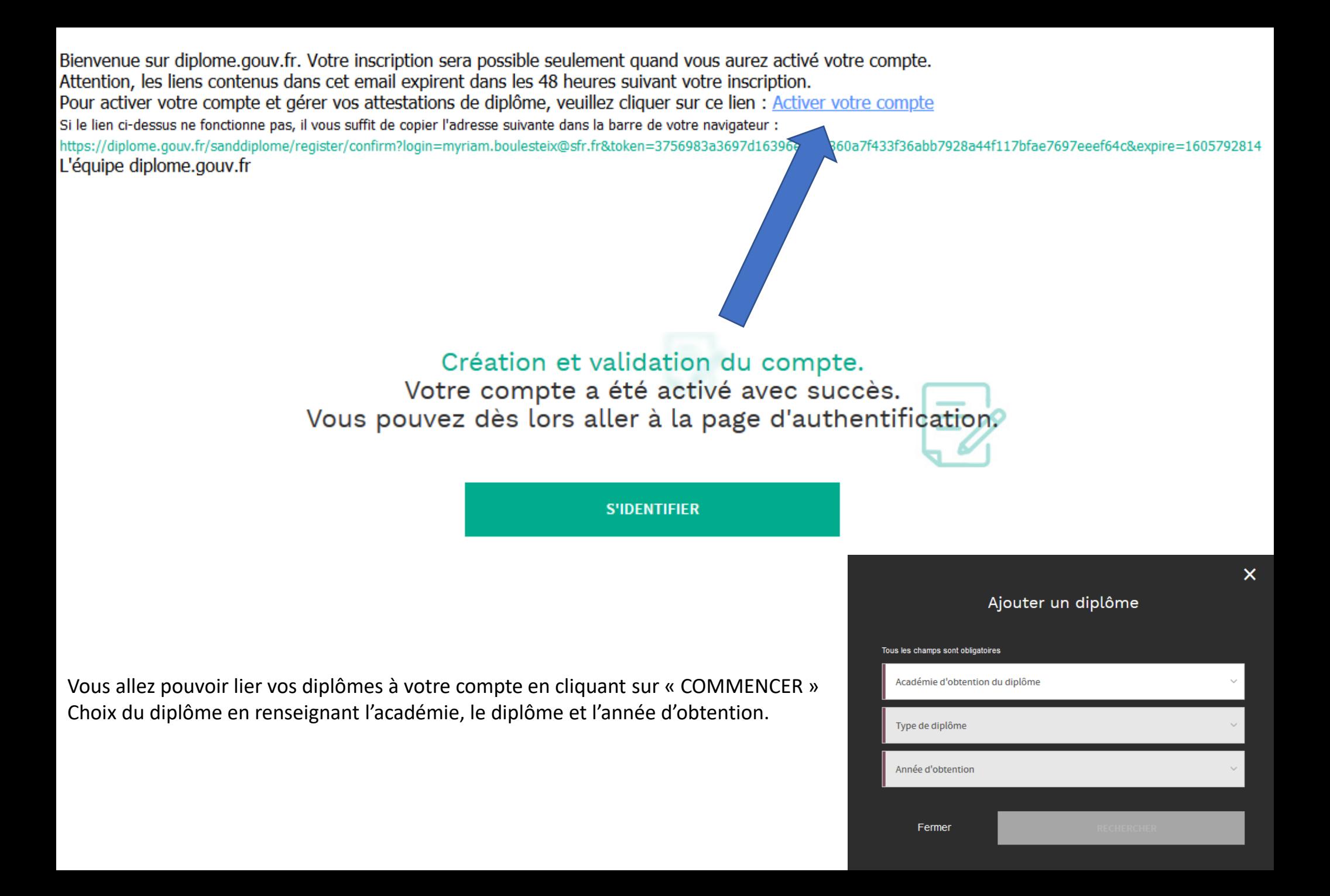

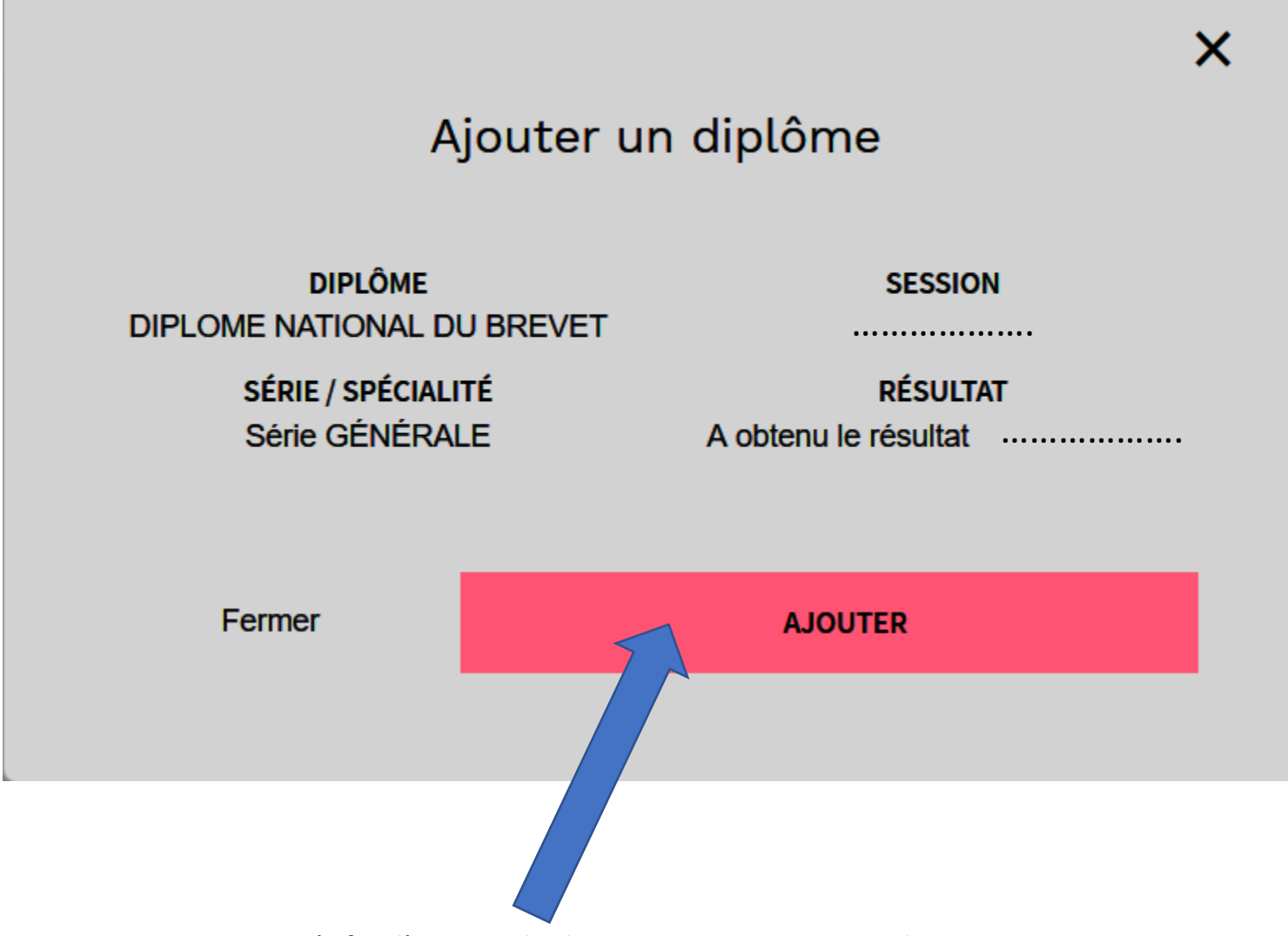

Vérifier l'exactitude des renseignements puis cliquer sur « AJOUTER »

La liste des attestations de diplômes imprimables évolue et devient:

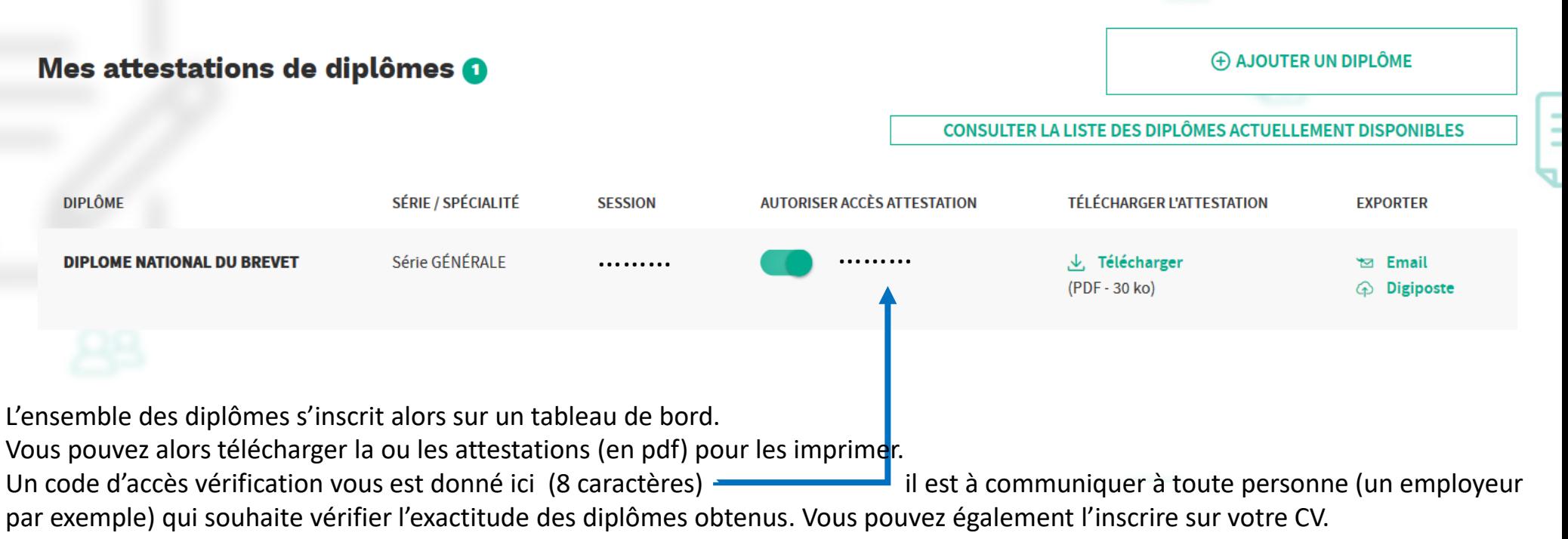

En se connectant sur diplôme.gouv.fr, cette personne pourra ainsi vérifier la réalité de votre ou vos diplôme(s) grâce au code donné.

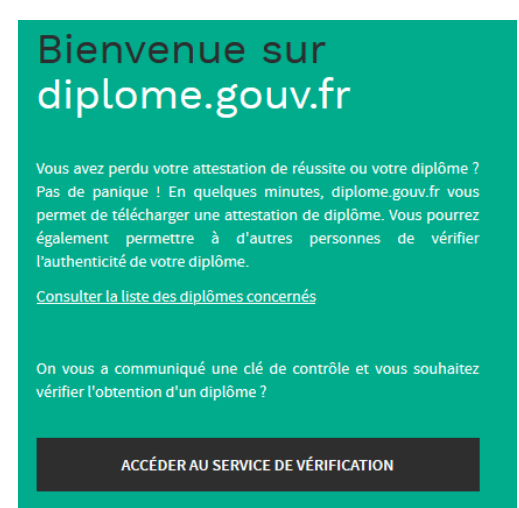

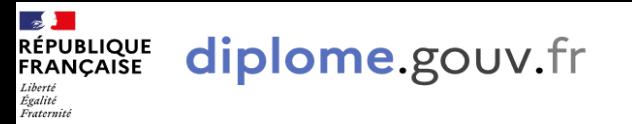

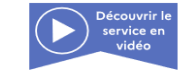

La plateforme d'attestation des diplômes du ministère de l'Éducation nationale, de la Jeunesse et des Sports et du ministère de l'Enseignement supérieur, de la Recherche et de l'Innovation

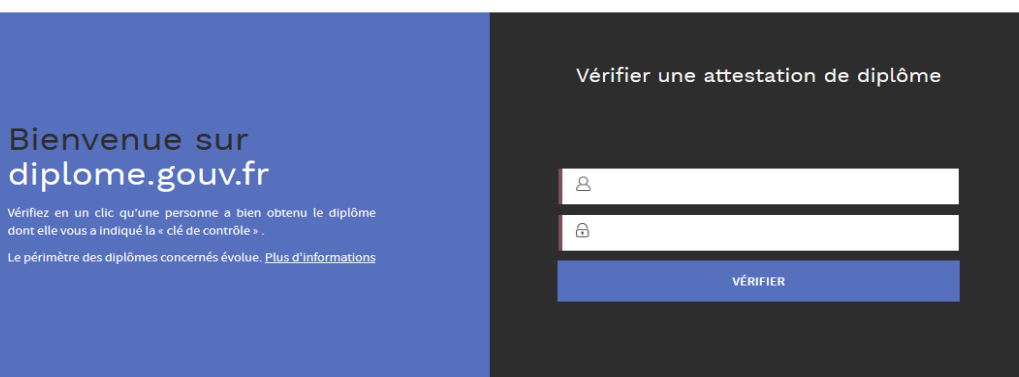

## Espace de vérification

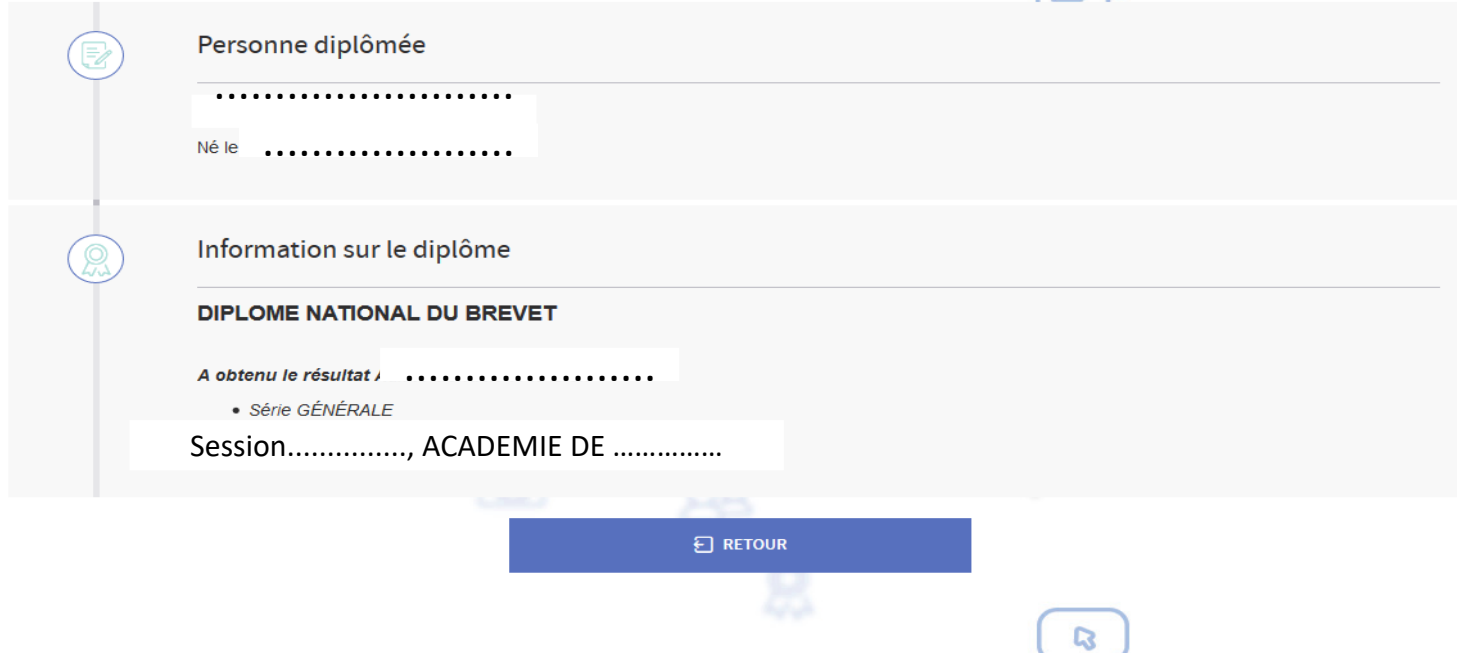

 $\equiv$ 

Le site couvre pour le moment les diplômes du Brevet, du CAP, du BEP, du baccalauréat et du BTS. La disponibilité des diplômes varie selon les académies d'obtention. Il s'enrichira progressivement.